#### **17/9-14 AB**

#### **Sökexempel – Arbetsterapeuter EBM**

En repetition om hur man söker i olika databaser och hur man (i bästa fall) kan få ut den aktuella artikeln i fulltext. Som exempel har vi valt en sökning om **arbetsterapi och RA** finns det något bevis för att arbetsterapeutisk behandling har någon effekt.

Eftersom man i detta fall bör göra en sökning i internationella databaser kan det första problemet som man stöter på vara – vad heter det på engelska – vilka termer ska jag använda.

För att komma en bit på väg kan man använda två hjälpmedel – Svensk MeSH och Svemed+, dessa två hittar man enklast via universitetsbibliotekets hemsida och Guider

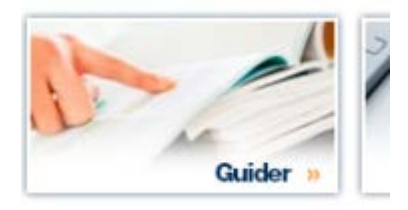

För er del är det guiden

#### Medicin o hälsa

som gäller.

Under rubriken

#### **Databaser inom medicin**

döljer sig ett urval av de vanligaste databaserna inom medicin i alfabetisk ordning.

Att arbetsterapi heter Occupational therapy behöver vi ju inte fundera på, däremot kan det vara knepigt att hitta rätt engelsk term för RA. Två bra hjälpmedel är Svensk MeSH och SveMed+.

Vi börjar med att titta i den förstnämnda och testar med att skriva

# **MeSH Tree Tool**

Find medical keywords and resources

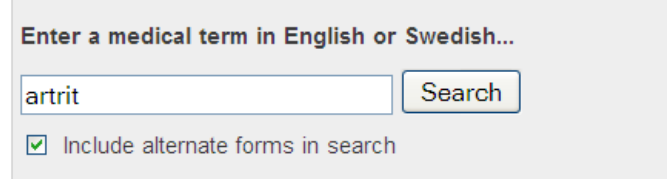

#### Vi får till svar

## Results of your Query - artrit

To explore the corresponding branch of the MeSH tree, follow the hypertext links

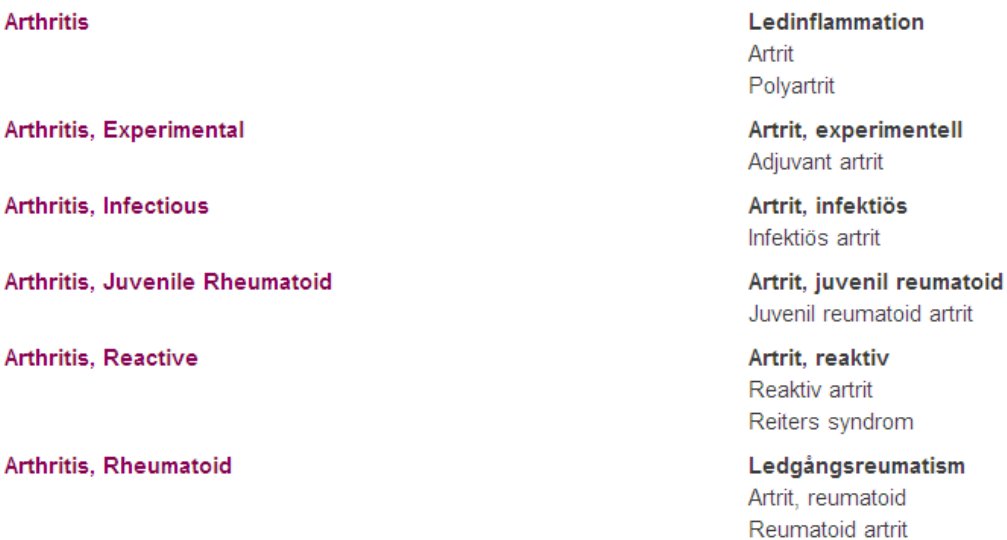

Och då ser vi ju att det är den sista termen som vi ska satsa på.

Nu har vi skaffat oss några tänkbara termer som vi kan nyttja när vi ska söka efter evidens för hur man kan hantera dessa problem. Har någon skrivit om problemet och finns det några studier som tar upp terapeutiska åtgärder.

Första steget blir att undersöka om det finns några svenska studier i ämnet och då gör man det lämpligast via SBU:s hemsida

Vi söker bland

## **RAPPORTER**

Och gör en sökning på

## **Rapporter**

Här kan du ladda ner pdf:er av sammanfattning och slutsatser samt fulltextrapporter kostnadsfritt. Du kan även beställa tryckta exemplar genom vår webbshop. Information om köp & beställningar av rapporter »

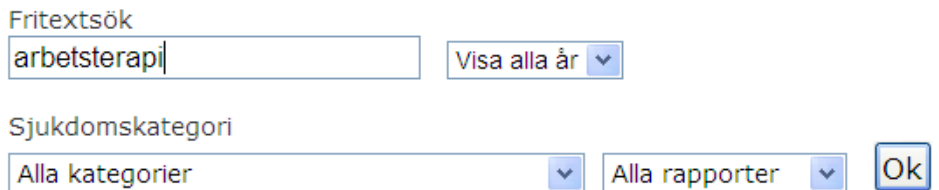

Det finns så få skrivna så varför blanda in RA?

Tyvärr är det så att SBU än så länge inte har hunnit med att publicera så många rapporter/alerts så det är ofta att man får till svar att det inte finns något i det aktuella ämnet. Så även i vårt fall så vi får vända på steken och söka på

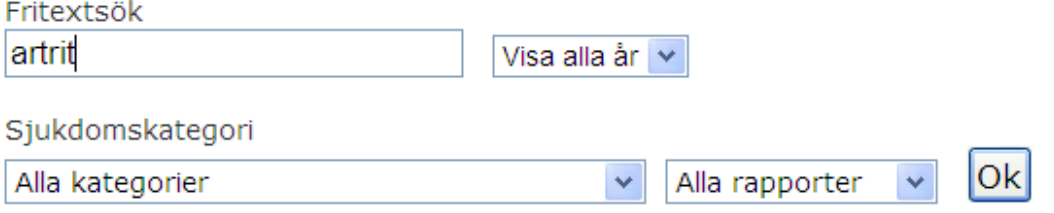

Nu får vi i alla fal några träffar som vi kan titta närmare på

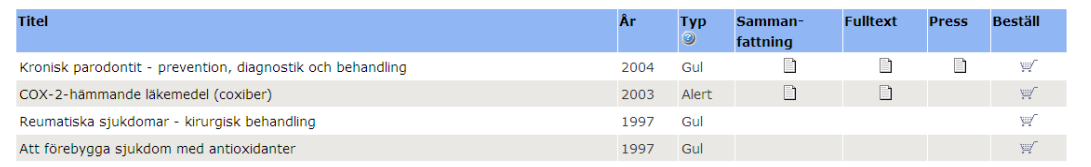

Nu blir det dags att gå över till den internationella scenen och förhoppningsvis ska vi kunna hitta något material. Inledningsvis tittar vi i Cochrane library (som man hittar under databaserna).

När sidan visar sig, klicka på

## **Advanced Search**

#### Så hittar vi sökrutan och fyller i

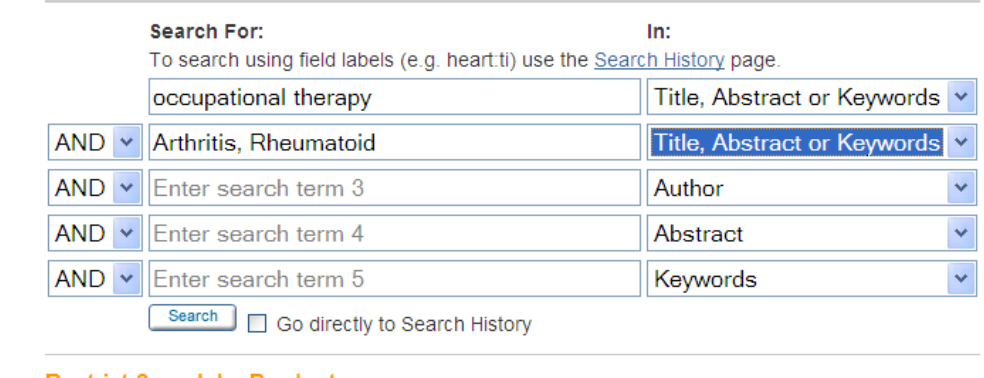

#### Så hittar vi två (förhoppningsvis intressanta rapporter)

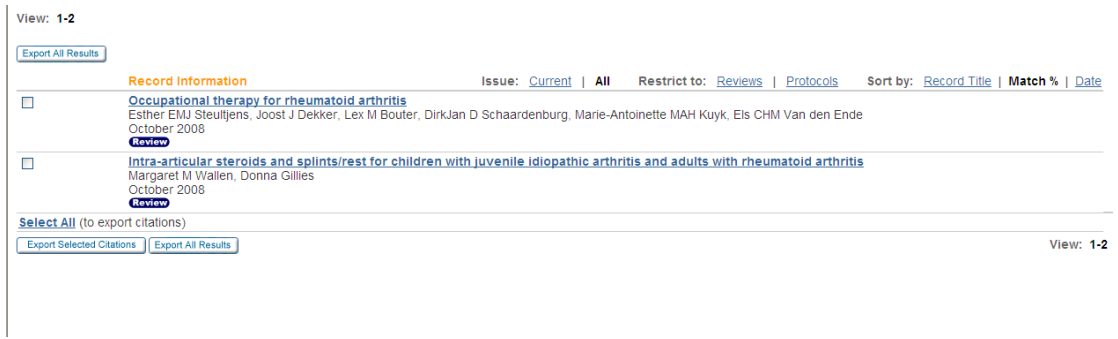

Nu får vi vända blicken med databaser som PubMed och Cinahl och vi börjar med den förstnämnda.

Ska man söka material om evidens i Pubmed går man enklast in via

**Clinical Queries** 

Clinical Queries är ett sökfilter för kliniska frågeställningar (allt ligger förvalt!!) – och är man intresserad av vilka begränsningar som finns kan man hitta det om man klickar på

Filter o

Vi börjar med att söka

Search occupational therapy Arthritis, Rheumatoid

Search Clear

# **Systematic Reviews**

## Results: 5 of 14

Vitamin D for the treatment of chronic painful conditions in adults.

political continuous comparative construction of the management construction of

[Cochrane Database Syst Rev. 2010]

Non-drug treatment (excluding surgery) in rheumatoid arthritis: clinical practice quidelines.

[Joint Bone Spine. 2009]

A systematic review of the effectiveness of contrast baths.

[J Hand Ther. 2009]

[Biologics: current therapeutic strategies for rheumatoid arthritis]

[Nippon Rinsho. 2007]

Non-drug care for RA--is the era of evidence-based practice approaching?

[Rheumatology (Oxford). 2007]

See all (14)

För att plocka fram samtliga klickar vi på

See all (14)

Så kommer resultatet

#### **Results: 14**

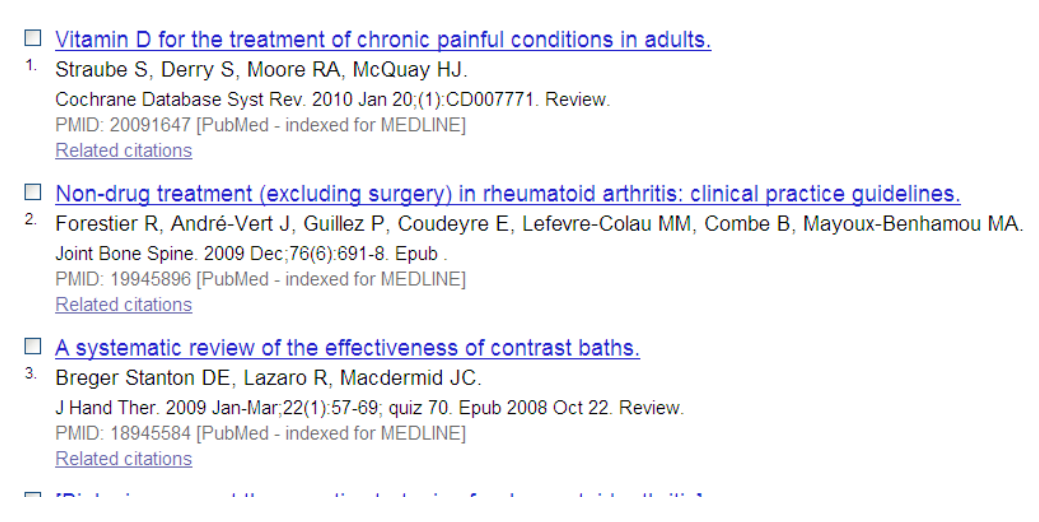

För att ta reda på om eventuella intressanta artiklar finns tillgängliga i fulltext klickar vi på texten

Evidence of the efficacy of occupational therapy in different conditions: an overview of systematic reviews.  $\sigma_{\rm M} = 100$ THE INTERNATIONAL CONTRACTOR CONTRACTOR

Och hittar då bl a ett abstract men även en knapp

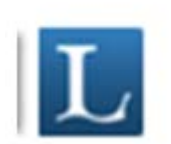

the control of the control of the control of

Som ger oss möjlighet att se om den önskade artikeln finns i fulltext vid LTU eller inte.

I detta fall går artikeln att få fram vi en av bibliotekets leverantörer

Fulltext från Sage Premier

Som avslutning kanske man vill ta en titt på hur det ser ut i Cinahl. Vi använder samma sökord som i PubMed - (kom ihåg att markera Suggest subject terms).

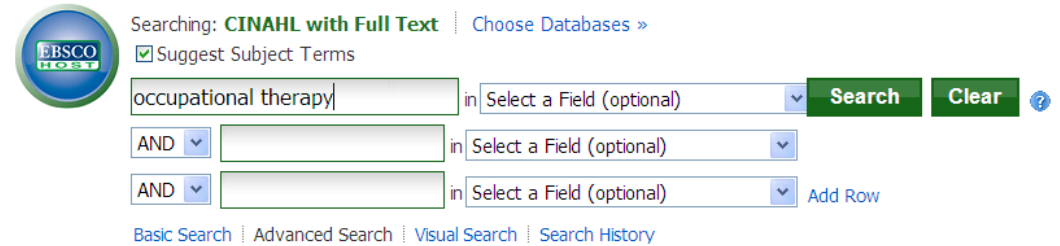

## En sökning för att vi hittar den önskade termen

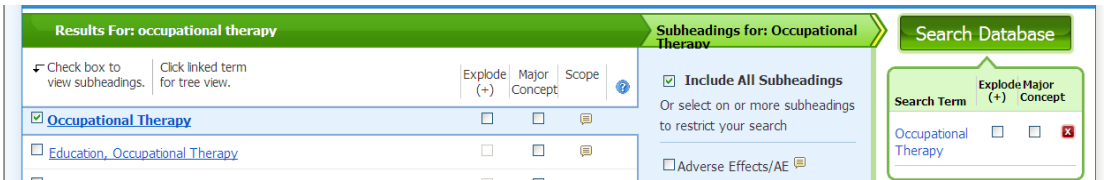

Vi bockar i rutan till vänster och gör sökningen

Vi hittar drygt 9000 artiklar om arbetsterapi, så nu söker vi RA

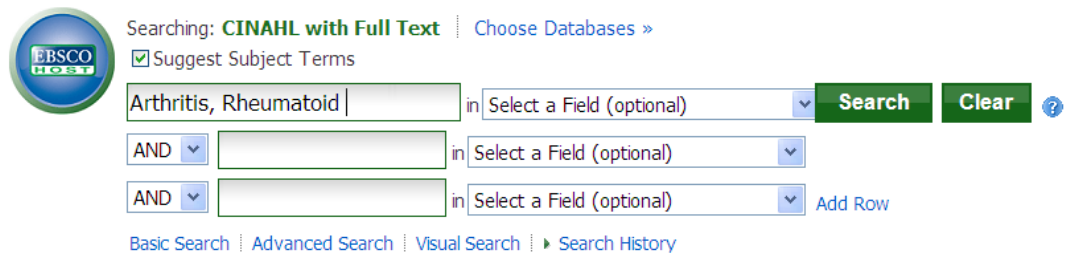

En sådan sökning ger mer än 6500 artiklar så nu måste vi kombinera våra sökningar vilket sker via

#### ▶ Search History

#### Där vi hittar

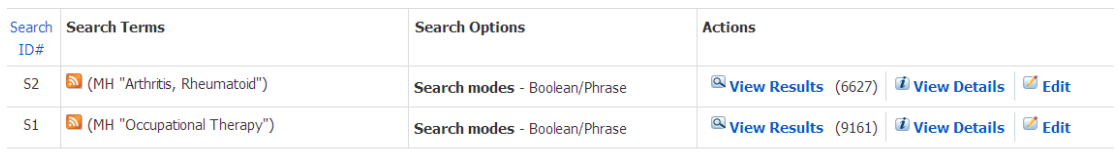

För att kombinera dessa sökord bockar vi i rutorna till vänster och klickar på

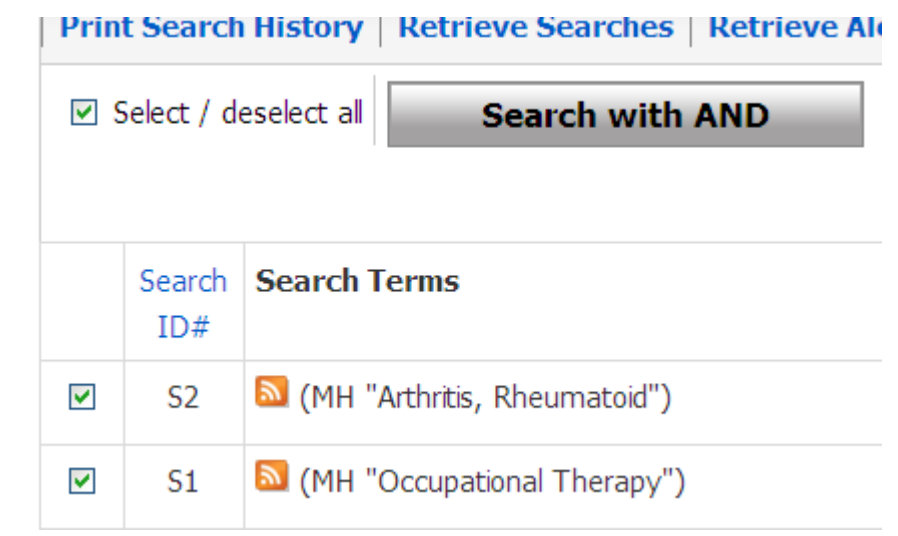

### Då får vi kvar

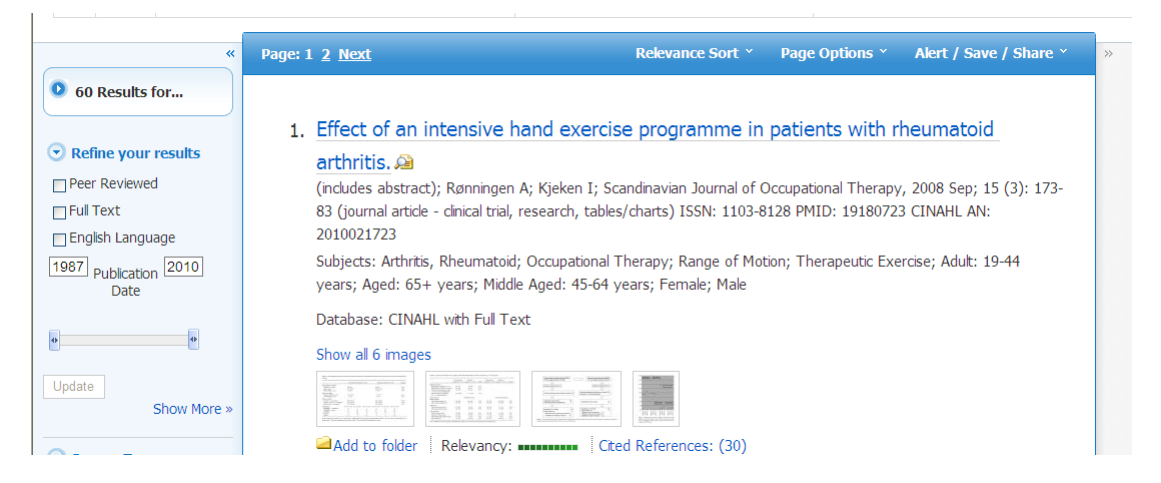

Nu var vi ju ute efter evidens och för att kunna göra en sådan begräsning klickar vi på

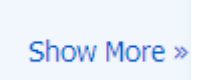

Och väljer alternativen

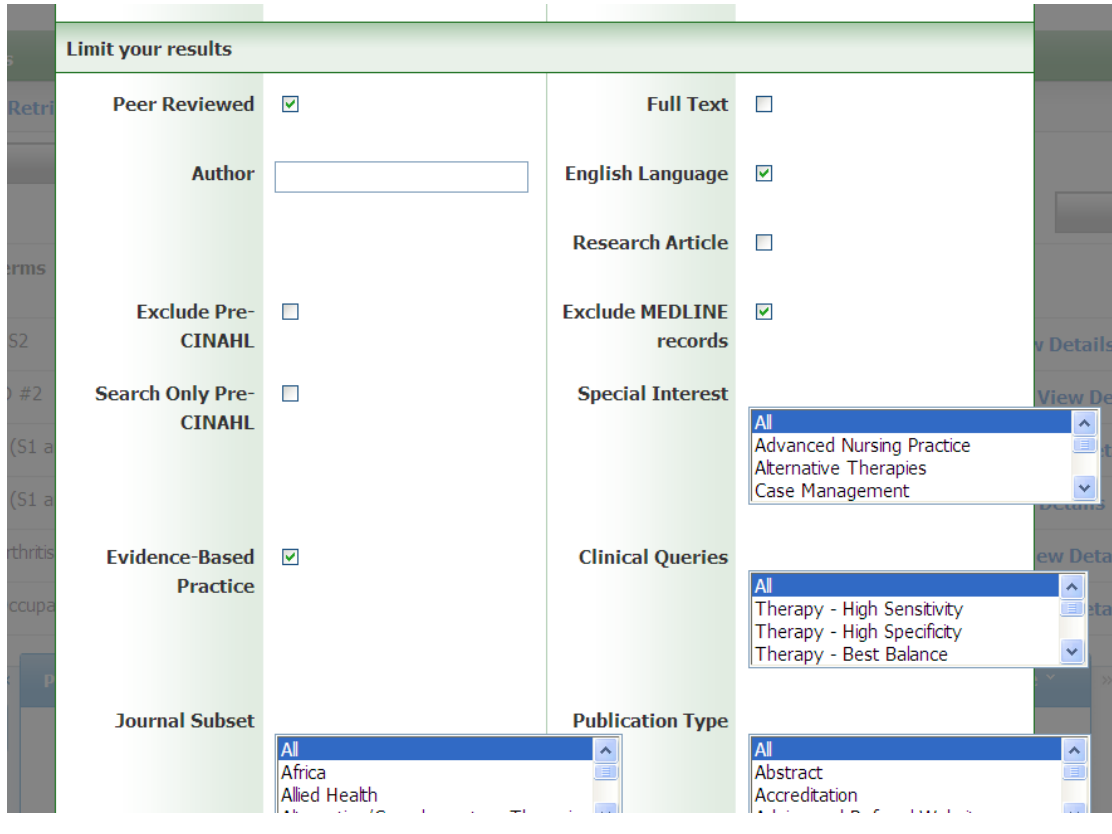

Kvar blir

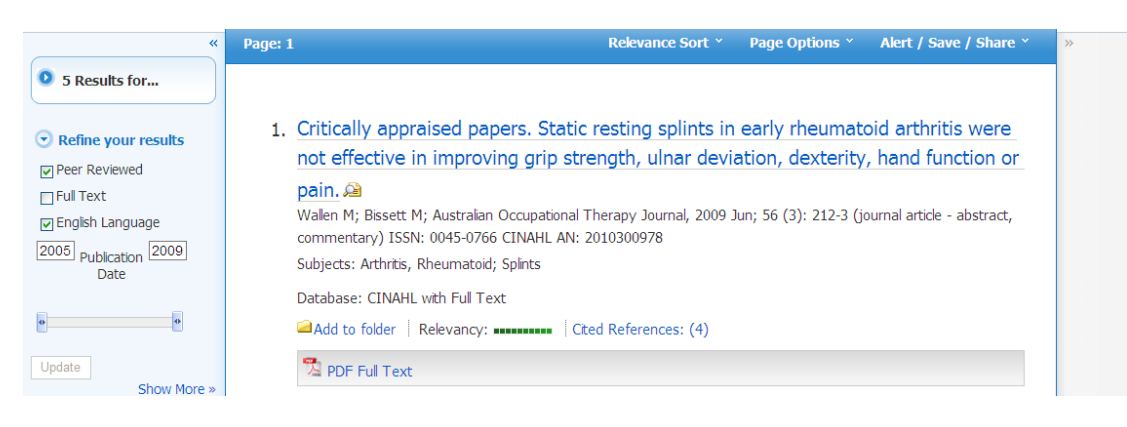

5 nya och i bästa fall intressanta artiklar.

Ännu en väg att söka Evidensbaserat material är att gå via

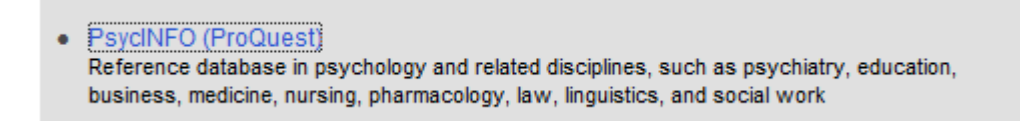

För att få bättre sökmöjligheter väljer vi direkt

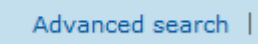

I denna databas mer material om arbetsterapi än i PubMed eller Cinahl. Vi provar att göra en eknel sökning

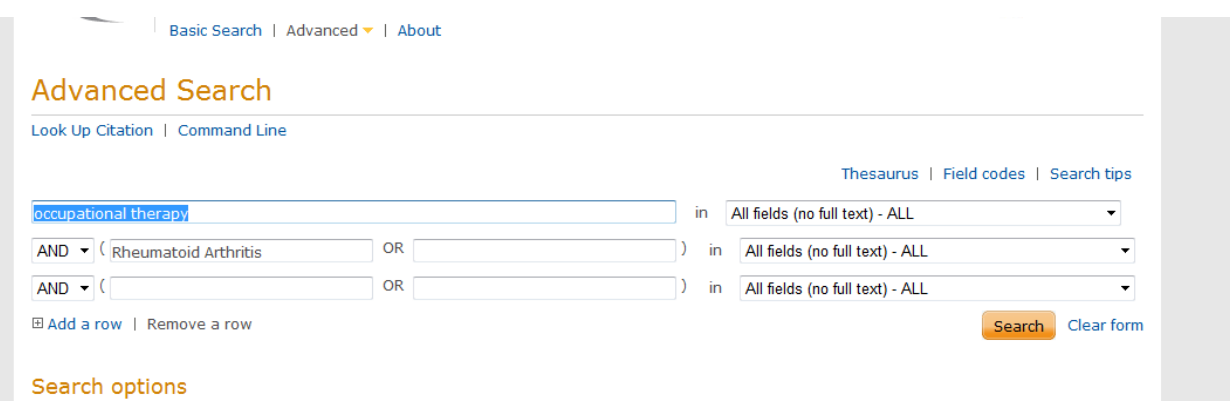

#### Resultaet blir hela

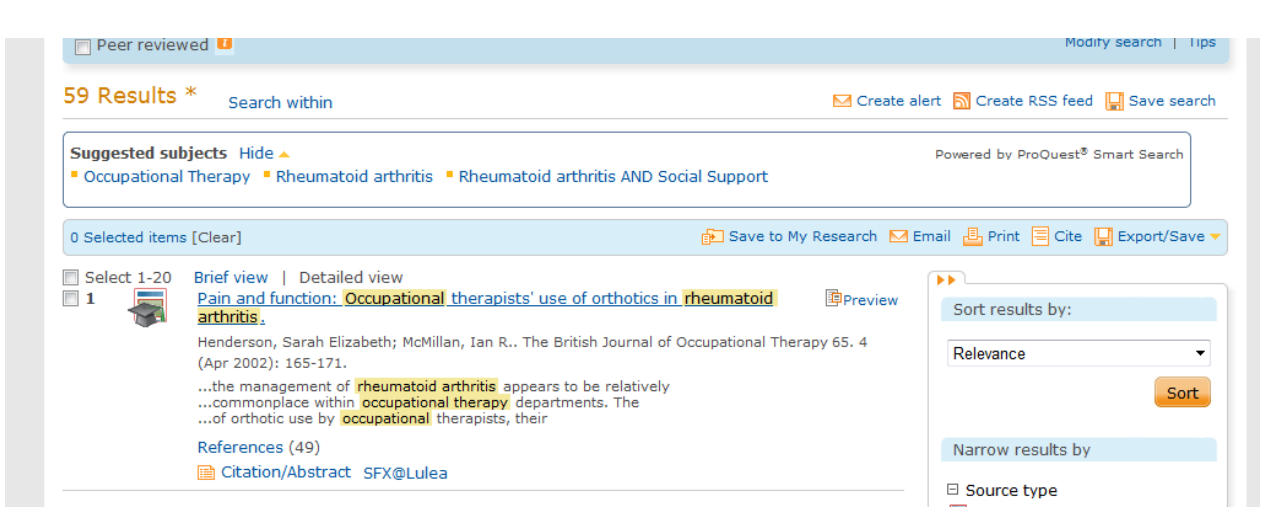

Det kan kanske upplevas som mycket att titta igenom men tyvärr kan man i denna databas inte på något enkelt sätt begränsa till evidensbaserat material.

Vi kan dock göra en snabb titt på

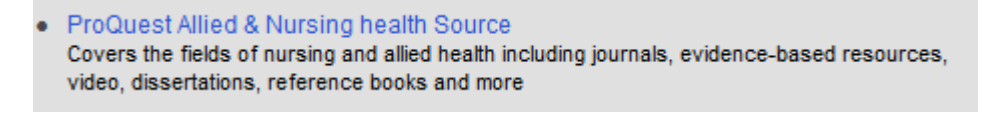

Vi kan söka

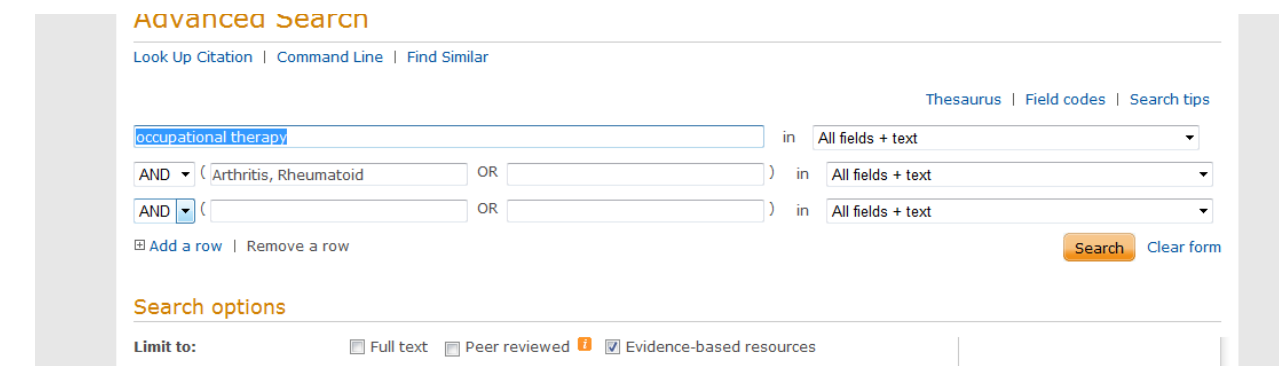

Observera begränsningen till evidensbaserat material.

Få träffar men har vi tur kanske det finns något nytt.

Det händer rätt ofta att man sitter med en litteraturreferens som man hittat i en artikel och undrar om den aktuella artikeln finns tillgänglig här vid LTU.

För att få visshet börjar man på Universitetsbibliotekets startsida

**Tidskrifter** 

Skriver in tidskriftens titel

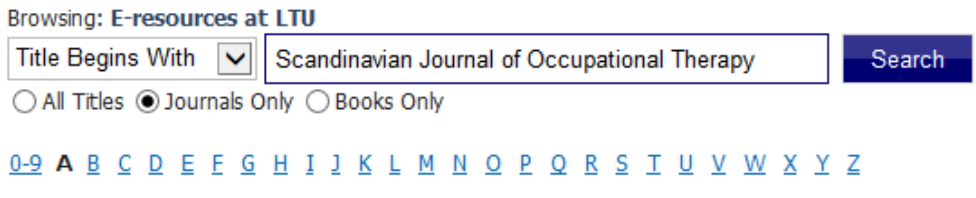

Nu får vi svar om den finns elektroniskt och vilka leverantörer vi har

Return to full title list

Browsing: E-resources at LTU

**Title Begins With** Scandinavian Journal of Occupational Therapy Search ×

○ All Titles ◎ Journals Only ○ Books Only

Titles where title name begins with 'Scandinavian Journal of Occupational Therapy': 1

**Scandinavian Journal of Occupational Therapy** CINAHL with Full Text 1999 to present (Embargo: 18 months) Informa Healthcare 1994 to present Informa Healthcare (BIBSAM) 1997 to present ISSN: 1103-8128 Online ISSN: 1651-2014

Klicka på länkarna för att komma vidare

Det kan även stå

## Beställ dokumentet via ditt bibliotek

Vilket innebär precis det som står. Vi kan ordna en kopia till er (just nu till priset 30:- /artikel).

Klicka på länken och fyll i dina personliga uppgifter så beställer vi och skickar artikeln till din hemadress tillsammans med ett inbetalningskort.